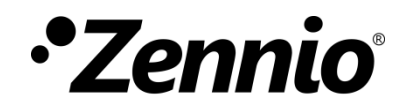

# **Volets**

# **Module pour le contrôle de canaux de volet**

Édition du manuel: [1.0]\_a

[www.zennio.fr](http://www.zennio.fr/)

# <span id="page-1-0"></span>**SOMMAIRE**

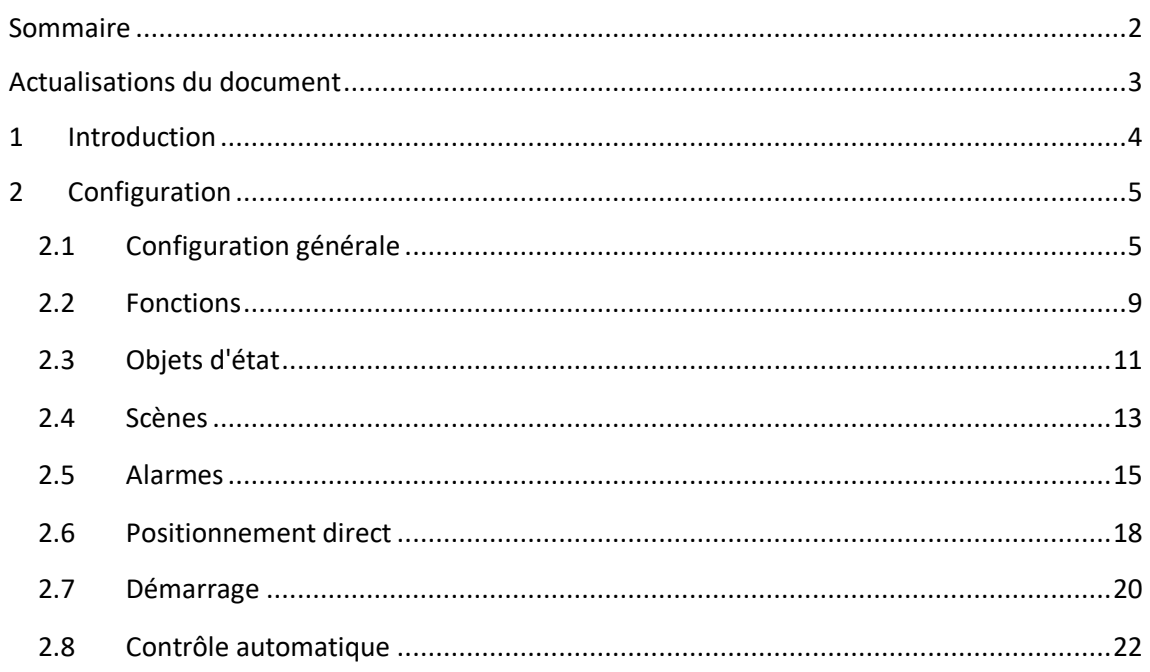

# <span id="page-2-0"></span>**ACTUALISATIONS DU DOCUMENT**

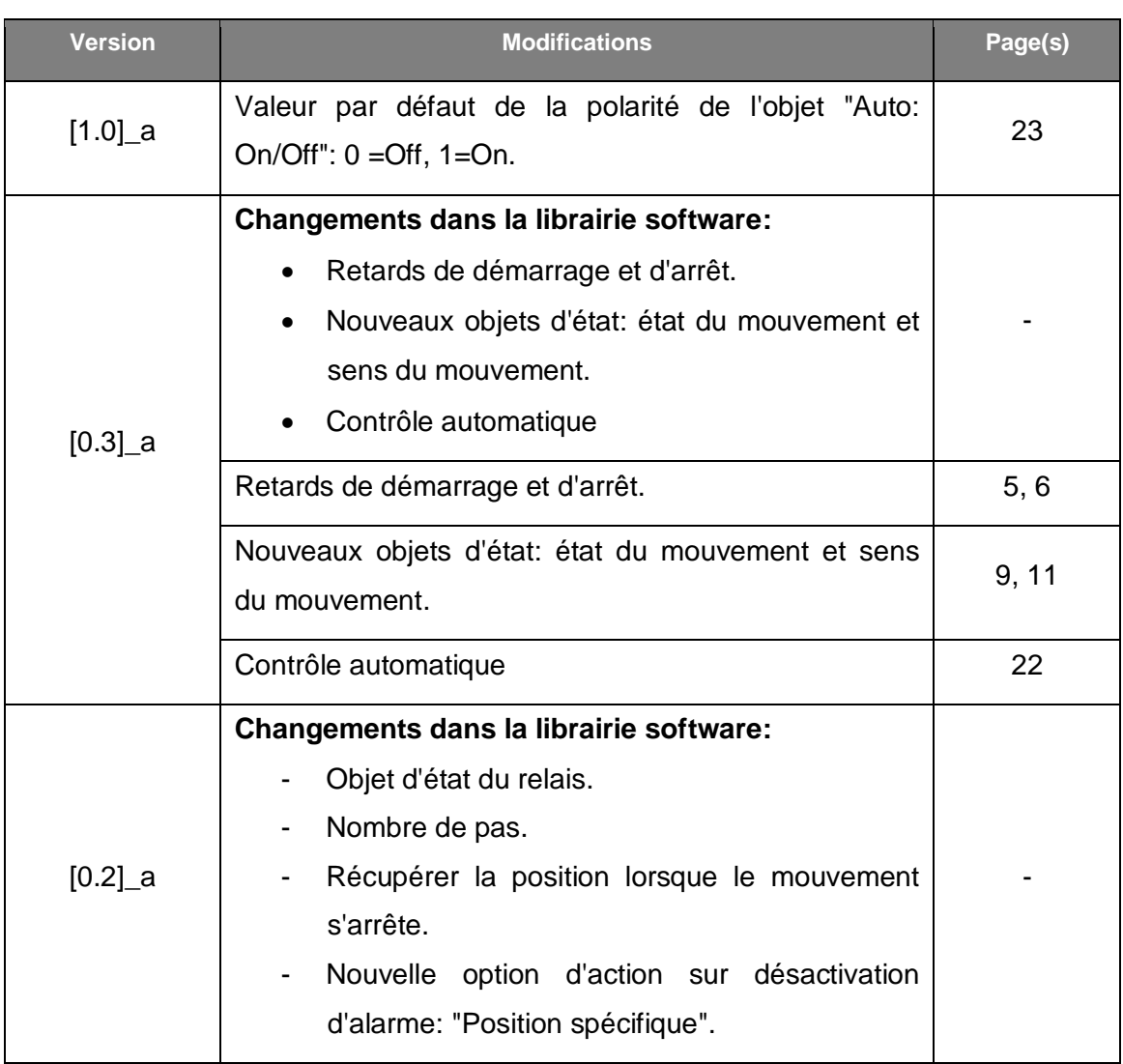

# <span id="page-3-0"></span>**1 INTRODUCTION**

Beaucoup de dispositifs Zennio incorporent des **sorties binaires de relais paramétrables comme canaux de volet indépendants.**

Chaque canal de volet est capable de contrôler le mouvement d'un volet dans l'installation domotique au moyen de deux fonctionnalités complémentaires.

- **Contrôle basique** (ordres simples de montée/descente).
- Un **contrôle précis** sur le positionnement, tant des volets que des lamelles (s'il s'agit de stores vénitiens).

Chaque canal de volet (A, B, etc.) consiste en deux sorties de relais consécutives (c'est à dire, le canal A est composé par les sorties 1 et 2; et le canal B est composé des sorties 3 et 4; etc.). La première sortie de chaque canal enverra au moteur du volet le signal électrique pour monter le volet, tandis que la deuxième sortie enverra le signal électrique pour le descendre. Les câbles du moteur du volet doivent être connecté à l'actionneur selon les indications ci-dessus.

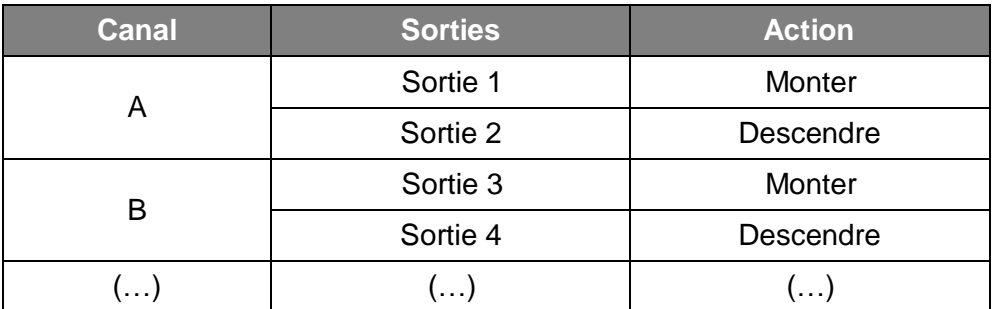

**Tableau 1** Canal volet. Actions des sorties.

Il est recommandé de consulter le manuel d'utilisation et le document technique spécifiques de chaque dispositif Zennio pour confirmer si cette fonction est disponible ou non, ainsi que pour obtenir les instructions spécifiques sur leurs connexion et installation,

# <span id="page-4-0"></span>**2 CONFIGURATION**

## <span id="page-4-1"></span>**2.1 CONFIGURATION GÉNÉRALE**

Chaque canal peut être configuré comme "**Volet (sans lamelles)/Auvent**" ou comme "**Volet avec lamelles orientables**".

En plus du type de volet, dans l'onglet de Configuration, il est possible de configurer ce qui suit pour les canaux de volet:

- **Temps**: temps qui définissent le mouvement du volet:
	- La durée du **mouvement de la montée,**
	- La durée du **mouvement de la descente,**
	- Retards de **démarrage et d'arrêt**, pour les moteurs qui en ont besoin,
	- **Le retard de sécurité** pour l'inversion de la marche (pour éviter des problèmes mécaniques et électriques dû à un subit changement de direction du volet)
	- Le **temps additionnel** de fin de course qui sera appliqué une fois le volet arrivé à la limite (supérieure ou inférieure).

Pour les volets avec **lamelles** il est nécessaire de configurer aussi:

- Le **temps de rotation complet** des lamelles,
- Le **nombre de pas** pour la rotation complète des lamelles.

Par rapport aux lamelles, il est possible de déterminer si l'actionneur doit *forcer les lamelles à garder leur position quand le mouvement du volet est complet ou quand on arrête le mouvement.* Il faut prendre en compte que, à cause du fait que le volet et les lamelles se déplacent en même temps, maintenir la position des lamelles peut parfois nécessiter une certaine correction de la position du volet.

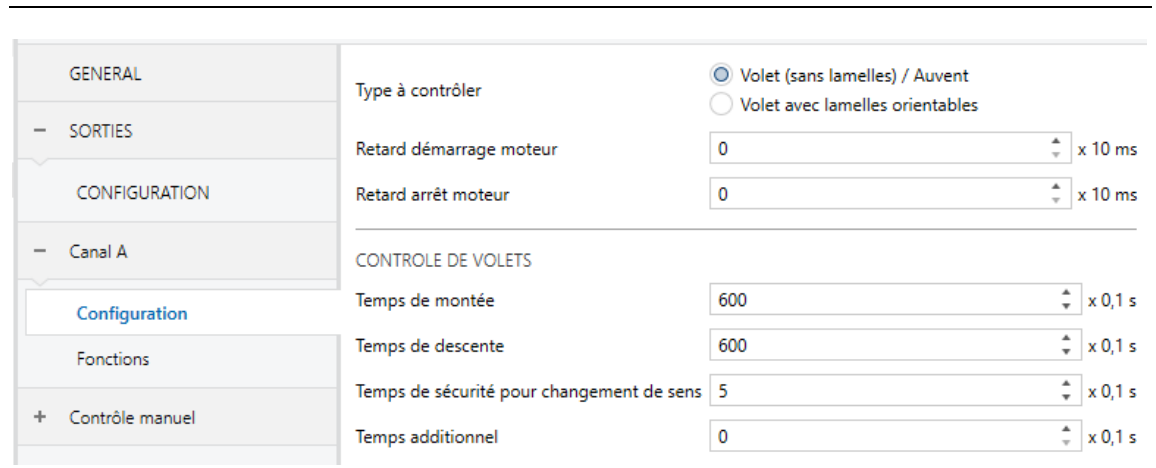

#### **PARAMÉTRAGE ETS**

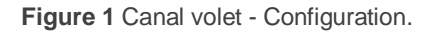

Lorsque le canal de volet est activé, un onglet spécifique de configuration apparaît dans l'arborescence de gauche, où sont inclus les paramètres suivants:

- **Type à contrôler**: définit le canal de volet comme "Volet (sans lamelles) / auvent" ou "Volet avec lamelles orientables".
- **Retard de démarrage du moteur:** temps extra dont le volet a besoin avant de démarrer le mouvement une fois que se ferme le volet (c'est à dire, une fois que s'alimente le moteur). L'échelle permise est de 0 à 600 centièmes de secondes.
- **Retard d'arrêt du moteur:** temps extra dont le volet a besoin avant d'arrêter le mouvement une fois que s'ouvre le relais (c'est à dire, une fois que cesse de s'alimente le moteur). L'échelle permise est de 0 à 600 centièmes de secondes.
- **Temps de montée**: temps total nécessaire pour que le volet monte (position = 0%) quand il est complètement en bas (position = 100%). La fourchette de valeurs permises est comprise entre 5 et 30000 (valeur par défaut, 600) dixièmes de seconde.
- **Temps de descente :** temps total nécessaire pour réaliser le parcours inverse (de 0% à 100%). La fourchette de valeurs permises est comprise entre 5 et 30000 (valeur par défaut, 600) dixièmes de seconde.

**Important :** *Les temps de monté et de descente se réfèrent au temps que le propre volet est en mouvement pendant un parcours complet. Par contre, si le retard de démarrage du moteur se fixe à une valeur différente de zéro, le relais restera fermé pendant un temps extra équivalent à ce retard. Pour le contraire,* 

*si dans le retard d'arrêt s'établie une valeur différente de zéro, se soustraira du temps que le relais reste fermé.* Cela garantie, en résumé, que la durée du mouvement du volet en soi même coïncide avec les temps de monté ou descente configurés, indépendamment du temps pendant lequel s'alimente le moteur.

- **Temps de sécurité (changement de sens)**: établit le temps (de 1 à 255 dixièmes de seconde; par défaut 5) que l'actionneur attendra s'il était déjà en mouvement et un ordre de changement de direction arrive.
- **Temps additionnel**: établit un temps de fin de course (d'entre 0 et 600 dixièmes de seconde; valeur par défaut, 0) dont l'objectif est de garantir que le volet atteigne les positions de fin de course.

Dans le cas où le volet serait configuré comme "Volet avec lamelles orientables", de nouveaux paramètres apparaissent:

- **Temps de rotation complète**: temps total que les lamelles tardent pour réaliser un parcours complet entre les positions "totalement ouvert" (0 %, laisse passer la lumière) et "totalement fermé" (100 %). Les valeurs permises sont d'entre 1 à 255 dixièmes de secondes.
- **Nombre de pas**: nombre de pas nécessaires pour réaliser une rotation complète des lamelles. La fourchette de valeurs permises pour ce paramètre dépendra du temps configuré pour la rotation complète, afin de garantir que le temps de chaque pas des lamelles ne soit en aucun cas inférieur à 100 ms. La fouchette de valeurs permises est d'entre 1 et 9 pas, ce qui correspond à des temps de rotation complète supérieurs à 900 ms. La valeur par défaut sera la plus grande valeur possible dans la fourchette permise.
- **Récupérer la position quand on complète le mouvement**: détermine si l'actionneur doit ou non traiter de conserver la position des lamelles quand le volet arrive à sa position finale.
- **Le volet récupère sa position après avoir complété le mouvement**: définit si l'actionneur doit essayer ou non de conserver la position des lamelles lorsqu'un ordre d'arrêt du mouvement du volet est reçu.

**Position des lamelles avec le volet en bas**: définit la position à laquelle les lamelles doivent bouger quand le volet est en bas (100 % complètement en bas)

Les objets qui suivent sont disponibles pour tous les canaux de volet:

- **[Volet] Scènes**: objet d'un byte pour la réception d'ordres de scène depuis le bus KNX, dont l'action doit être configurée dans l'onglet Scènes de chaque canal de volet, comme indiqué plus bas.
- **[Cx] Bouger**: objet d'un bit pour la réception d'ordres de mouvement vers le haut ("0") ou de mouvement vers le bas ("1").
- **[Cx] Arrêter**: objet d'un bit pour la réception d'ordres d'arrêt du mouvement ("0" ou "1") depuis le bus KNX, qui permettra d'interrompre tout ordre de montée ou de descente qui se trouverait en exécution. Si le volet a été configuré comme "Volet avec lamelles", le nom de l'objet sera "**[Cx] Arrêter/Pas**" et implémentera exactement la même fonctionnalité (interrompre un ordre de montée ou de descente en exécution), en plus de la fonction de contrôle par pas: si le volet est déjà à l'arrêt, un "0" sera interprété comme un ordre de pas vers le haut, et un "1" sera interprété comme un ordre de pas vers le bas.

**Note:** *les ordres successifs de pas de lamelles reçus avant de conclure un pas de lamelles précédent réinitialiseront le compteur de temps de pas.*

**[Cx] Bloquer**: objet d'un bit pour bloquer ("1") ou débloquer ("0") extérieurement le volet. Quand un signal de blocage est reçu, l'actionneur interrompra toute action qui soit en marche et ignorera les ordres futures reçues depuis le bus jusqu'à que le signal de déblocage soit reçue.

**Note:** *les ordres de blocage sont ignorés si l'alarme est activée (même si l'état d'alarme provoque aussi que le volet ne réponde pas aux ordres externes).*

### <span id="page-8-0"></span>**2.2 FONCTIONS**

Cet onglet permet à l'intégrateur habiliter/déshabiliter une variété de fonctions additionnelles relatives au contrôle de canaux de volet.

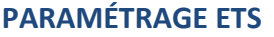

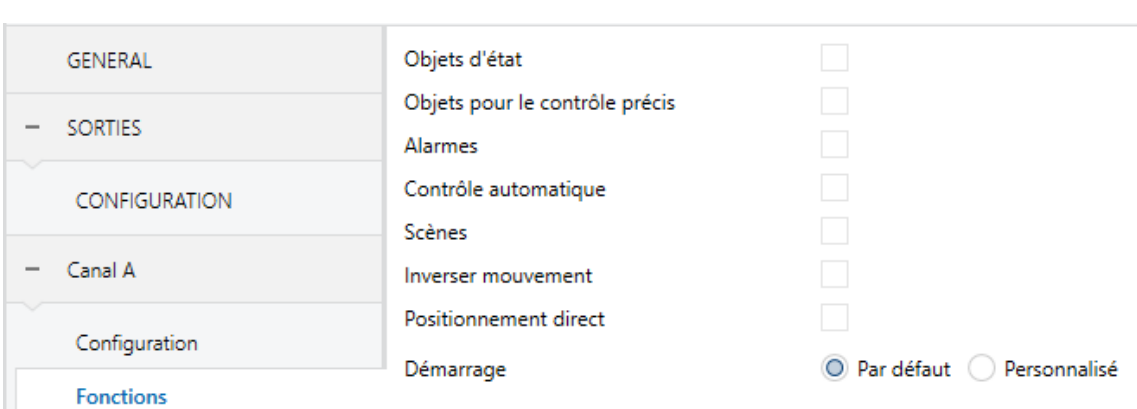

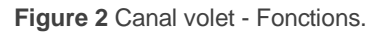

- **Objets d'état:** permet d'activer ou de désactiver des objets d'état pour la position du volet et des lamelles, l'état des relais, le sens du mouvement du volet et si le volet se trouve ou non en mouvement. Voir section [2.3.](#page-10-0)
- **Objet pour le contrôle précis**: déploie deux objets d'un byte ("**[Cx] Positionner volet**" et "**[Cx] Positionner lamelles**") qui accepteront des ordres de position précise (en termes de pourcentage) pour le volet et les lamelles, respectivement, depuis le bus KNX.
- **Contrôle automatique:** active ou désactive la fonction de contrôle automatique, qui doit être configuré depuis l'écran de paramètres spécifique (voir section [2.8\)](#page-21-0).
- **Scènes:** active ou désactive la fonction de scènes, qui doit être configuré depuis l'écran de paramètres spécifique (voir section [0\)](#page-12-1).
- **Alarmes:** active ou désactive la fonction d'alarmes, qui doit être configuré depuis l'écran de paramètres spécifique (voir section [2.5\)](#page-14-0).
- **Mouvement inversé**: déploie l'objet de communication "**[Cx] Mouvement inversé**", qui équivaux à "**[Cx] Bouger**" sauf parce qu'un "0" bougera le volet vers le bas et un "1" le bougera vers le haut.
- **Positionnement directe:** active ou désactive la fonction de positionnement directe, qui doit être configuré depuis l'écran de paramètres spécifique (voir section [0\)](#page-17-1).
- **Démarrage**: établit si on doit réaliser l'action par défaut ("Par défaut") ou une action personnalisée ("Personnalisée") durant le démarrage du dispositif. Cette dernière option doit être paramètre depuis un écran de paramètres spécifique (voir section [2.7\)](#page-19-0).

# <span id="page-10-0"></span>**2.3 OBJETS D'ÉTAT**

Les objets d'état permettent de connaître la position du volet, des lamelles et des sorties de relais du canal de volet correspondant. D'autre part, il est aussi possible de savoir si le volet est en mouvement et le sens de celui-ci.

#### **PARAMÉTRAGE ETS**

Après activer "**Objets de bienvenue**" à l'écran de Configuration (voir la section [2.1\)](#page-4-1), un nouvel onglet apparait dans le menu de gauche.

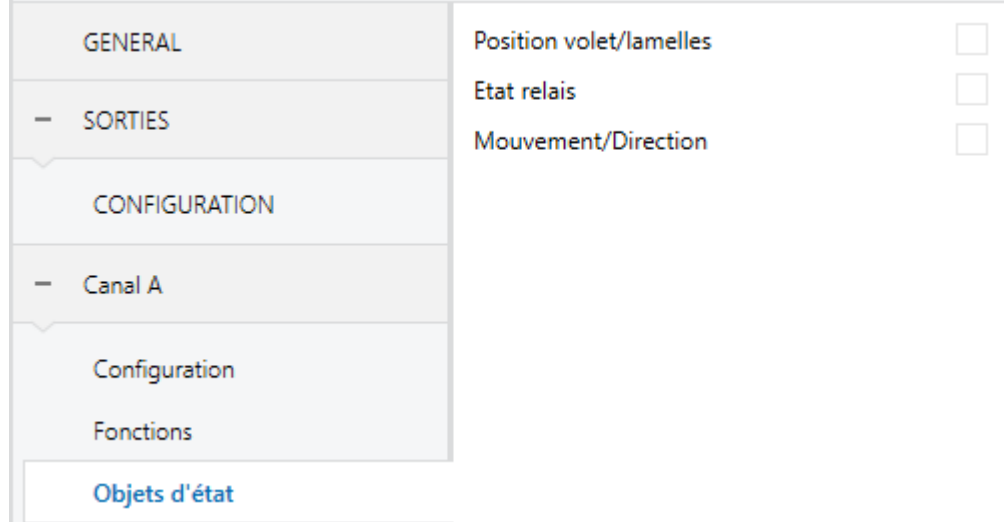

**Figure 3** Canal volet **–** Objets d'état.

Les types d'objets suivants peuvent être habilités:

**Position du volet/lamelles**: déploie deux objets d'un byte ("**[Cx] Position volet (état)**" et "**[Cx] Position lamelles (état)**") qui montrent, respectivement, la position instantanée du volet et des lamelles (si convient) en termes de pourcentage. 0 % signifie que le volet est complètement en haut (ou les lamelles complètement ouvertes, en laissant la lumière passer), tandis que 100 % signifie que le volet est complètement en bas (ou les lamelles complètement fermées)

- **Notification périodique durant le mouvement [1s]**:indique si les objets d'état doivent être envoyés (actualisés) chaque seconde tant que le volet ou les lamelles sont en mouvement, ou seulement à la fin du mouvement.
- Etat des relais: déploie deux objets d'un bit ("**[Cx] Relais de monter (état)**" et "**[Cx] Relais de descendre (état)**") qui montreront, respectivement, l'état des relais de monté et de descente. '0' signifie que le relai est ouvert (le courant ne passe pas) et '1' que le relai est fermé (le courant passe).
- **Mouvement/sens:** déplie deux objets d'un bit ("**[Cx] Mouvement (état)**" et "**[Cx] Sens du mouvement (état)"**) qui reflèteront, respectivement, si le volet se trouve en mouvement et le sens du mouvement. Dans le premier cas '0' indique que le volet est arrêté alors que '1' indique que le volet se trouve en mouvement. Dans le cas du sens du mouvement, le '0' indiquera le sens montant et le '1' le descendant.

# <span id="page-12-1"></span><span id="page-12-0"></span>**2.4 SCÈNES**

Les **scènes** permettent de situer le volet (ou les lamelles) dans une position déterminée quand ils reçoivent un objet de scène.

#### **PARAMÉTRAGE ETS**

Lorsque l'option "Scènes" est activée dans l'onglet de Configuration (voir la section [2.1\)](#page-4-1), un nouvel onglet apparaît dans l'arborescence de gauche.

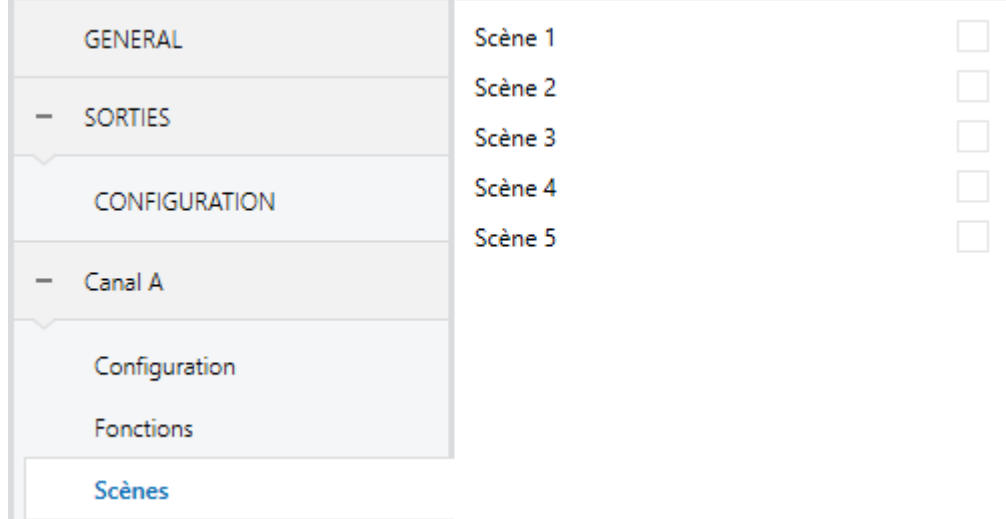

**Figure 4** Canal volet - Scènes.

On peut configurer jusqu'à cinq scènes, il faut cocher les cases de vérification (désactivées, par défaut).

Les paramètres qui suivent apparaissent pour chaque scène:

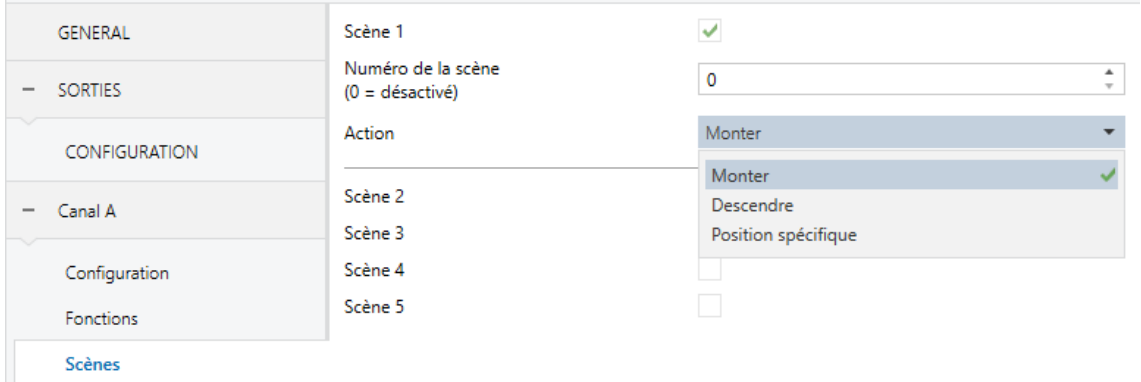

**Figure 5** Canal volet - Scènes.

- **Numéro de scène**: établit le numéro de scène désirée, de façon que quand on reçoit cette valeur (diminué en une unité, en accord au standard KNX) à travers de l'objet "**[Volets] Scènes**", activera l'action paramétrée ci-après.
- **Action**: "En haut" (par défaut), "*En bas*", "Position spécifique" ou "Automatique", respectivement en fonction de si le volet doit bouger vers le haut, le bas, à une position spécifique ou changer au mode automatique. La position spécifique permet de configurer indépendamment une position pour le volet uniquement ou pour les lamelles, ou bien pour les deux.

**Note:** Pour qu'apparaisse l'option de configuration de scènes "Automatique" il est nécessaire d'avoir habilité la fonction de contrôle automatique dans l'onglet "Fonctions" (regardez la section *[2.2](#page-8-0)*).

### <span id="page-14-0"></span>**2.5 ALARMES**

Permettent de bouger le volet (ou les lamelles) à une position concrète quand un signal d'alarme est reçue par le bus KNX. Deux alarmes sont disponibles (c'est à dire, deux objets d'activation avec des positions finales indépendantes) pour chaque canal de volet. La position du volet peut être configuré face à l'**activation** de l'alarme et également face à la **désactivation**.

Le **monitorage cyclique** du signal d'alarme est aussi possible en définissant une période déterminée. L'actionneur vérifiera que l'état d'alarme ou de non-alarme est reçu au moins une fois avant que le laps de temps n'expire (note: cette vérification n'a pas lieu tant que l'objet n'est pas reçu au moins une première fois). Au cas où l'objet n'est plus actualisé (c'est à dire, que l'actionneur cesse de recevoir des valeurs au travers de cet objet), une action d'alarme sera mise en œuvre, pour des raisons de sécurité.

Par rapport à la désactivation de l'alarme, il est aussi possible de configurer une désactivation simple ou une désactivation **avec verrouillage.**

- Dans le premier cas, l'action de désactivation est réalisée dès que l'objet d'alarme récupère sa valeur normale.
- Dans le second cas, par contre, il est nécessaire de recevoir une confirmation (au travers d'un autre objet) après que l'objet d'alarme n'ait acquis sa valeur normale.

#### **Notes:**

- *Les alarmes prévalent toujours sur le reste des fonctions (par exemple: les ordres de blocage durant l'état d'alarme sont ignorés; les ordres d'alarme durant l'état de blocage, non).*
- *L'alarme 1 est prioritaire sur l'alarme 2*. *Si une sortie se trouve en état d'alarme 2 et l'alarme 1 est activée, alors l'action d'alarme 1 s'exécutera jusqu'à ce que l'alarme 1 soit désactivée (à ce moment-là, l'état d'alarme 2 sera à nouveau actif, mais sans que soit exécutée à nouveau l'action d'alarme 2). Par contre, s'il se trouve en état d'alarme 1 et que l'alarme 2 est activée, celle-ci sera ignorée et le canal continuera dans l'état alarme 1 jusqu'à la désactivation*

*de l'alarme 1, moment auquel l'action d'alarme 2 sera exécutée si l'alarme 2 est encore active.*

#### **PARAMÉTRAGE ETS**

Lorsque l'option "**Alarmes**" est activée dans l'onglet de Configuration (voir la section [2.1\)](#page-4-1), un nouvel onglet apparaît dans l'arborescence de gauche.

Alors que les paramètres de l'alarme numéro 1 sont affichés par défaut, ceux de l'alarme numéro 2 n'apparaissent qu'après avoir coché la case correspondante.

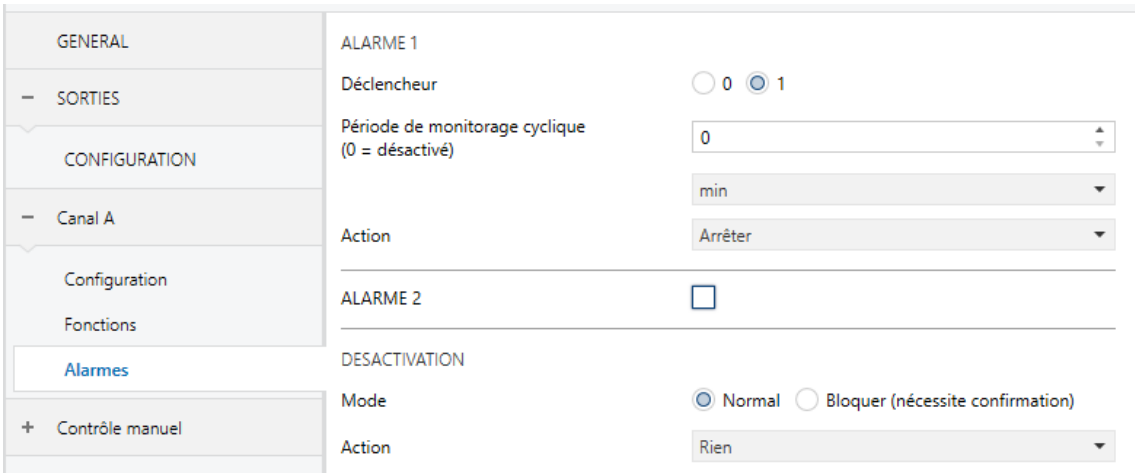

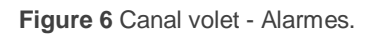

- **Déclencheur**: établit la valeur ("1" -par défaut- ou "0") qui, quand le reçoit depuis le bus KNX au travers de l'objet "**[Cx] Alarme**", sera interprété par l'actionneur comme un déclencheur de l'alarme, et l'action paramétré plus bas démarrera.
- **Période de monitorage cyclique**: établit la période de temps maximum durant laquelle l'objet d'alarme devra être à nouveau reçu depuis le bus postérieurement à une première réception. Si la réception tarde plus que le temps configuré, l'action d'alarme sera exécutée de toutes façons. Si ce paramètre est mis à zéro (option par défaut), la fonction de monitorage cyclique sera désactivée. Les valeurs permises sont (5 à 600 dixièmes de seconde; 1 à 3600 secondes; 1 à 1440 minutes; 1 à 24 heures).
- **Action**: "Arrêter" (par défaut), "Haut" "Bas" ou "Positon spécifique". En cochant la dernière option apparaissent plus de paramètres:
- "**Position du volet**" et, dans son cas, "**Position des lamelles**": définissent, en termes de pourcentage, la position spécifique dans laquelle on doit situer le volet et les lamelles quand l'alarme s'active.
- **Désactivation - Mode**: "Normal" (par défaut) ou "Bloquer (nécessite confirmation)". La deuxième option active un nouvel objet d'un bit, "**[Cx] débloquer l'alarme**", qui doit être utilisé pour déverrouiller l'alarme de l'extérieur lorsque la valeur de non-alarme a été reçue au travers de l'objet "**[Cx] Alarme**" (c'est à dire, la valeur inverse de celle de déclenchement de l'alarme).

**Note:** Le déverrouillage doit être envoyé nécessairement après que l'objet "*[Cx] Alarme*" ait pris la valeur de non-alarme. *Si le déverrouillage est demandé alors que cet objet continue à avoir la valeur d'alarme, le déverrouillage n'aura aucun effet.* 

- **Désactivation - Action**: établit l'état qui doit acquérir la sortie lorsque l'alarme est désactivée (et déverrouillée, si besoin est). Peut-être: "Position actuelle" (par défaut), "Position spécifique", "Haut", "Bas" ou "Dernière position (avant d'alarme)". Dans le cas de choisir "Position spécifique" apparaissent les paramètres
	- **Position du volet** et, dans son cas, **Position des lamelles**: définissent, en thermes de pourcentage, la position spécifique dans laquelle on doit situer le volet et les lamelles quand l'alarme se désactive.

### <span id="page-17-1"></span><span id="page-17-0"></span>**2.6 POSITIONNEMENT DIRECT**

Le **positionnement direct** permet de bouger le volet (et les lamelles, dans son cas) à une position concrète prédéfinie au moyen d'un objet de communication de 1 bit. Pour chaque canal de volet, deux fonctions de positionnement direct sont implémentées, chacune avec l'option d'apprendre de nouvelles positions finales en temps d'exécution (c'est à dire, en écrasant celle définie par paramètre), en envoyant simplement un "1" sur l'objet spécifique de "sauvegarde".

#### **PARAMÉTRAGE ETS**

Après activer "**Positionnement direct**" à l'écran de Configuration (voir la section [2.1\)](#page-4-1), un nouvel onglet apparait dans le menu de gauche.

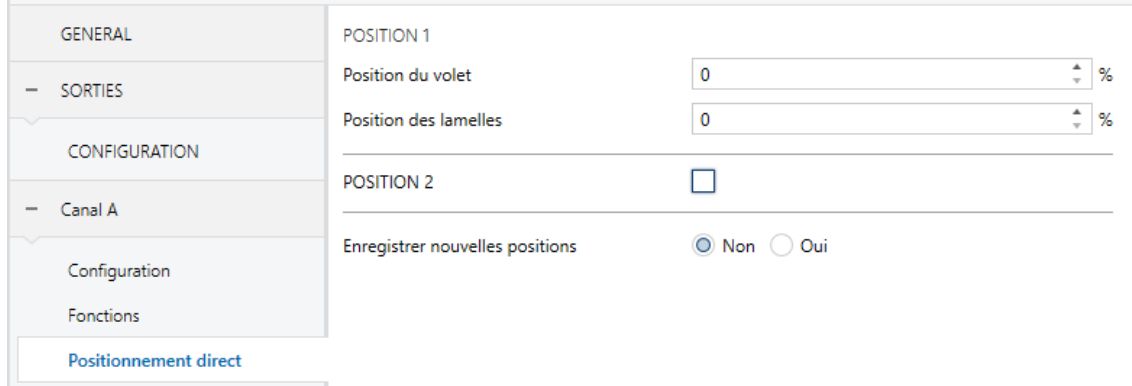

**Figure 7** Canal volet - Positionnement direct.

Tandis que les paramètres du positionnement direct numéro 1 est montré par défaut, ceux du positionnement direct numéro 2 se montrent seulement après avoir coché sa case. Ces paramètres sont:

- **Position du volet:** établit la position (en termes de pourcentage) auquel le volet bougera quand il reçoit un "1" à travers de "**[Cx] Positionnement direct 1**" (ou à travers de "[**Cx] Positionnement direct 2**" pour le numéro 2).
- **Position des lamelles** (seulement pour les canaux de volet avec lamelles): analogue au paramètre antérieur, mais pour les lamelles.

Indépendamment du nombre de fonctions de positionnement direct habilitées (une ou deux), le paramètre qui suit sera aussi montré:

**Sauvegarder des nouvelles positions:** si ce paramètre est activé, un nouvel objet de 1 bit sera ajouté (ou deux si le positionnement direct numéro 2 est aussi activé) au projet: "**[Cx] Positionnement direct 1 (sauvegarder**)" (et "**[Cx] Positionnement direct 2 (sauvegarder)**" pour le numéro 2). Quand il reçoit un "1" au travers du bus KNX, la position directe associée avec la position actuelle du volet est écrasée (et des lamelles, si c'est le cas). Les prochains appels des fonctions de positionnement direct, mèneront au volet/lamelles à la nouvelle position.

# <span id="page-19-0"></span>**2.7 DÉMARRAGE**

Au **démarrage** offre la possibilité de situer le volet en une position particulière durant l'initialisation de l'actionneur.

- Par défaut: laissera le volet tel qu'il est. Prendre en compte que dans la première initialisation (suite à une décharge d'ETS), l'actionneur assumera que le volet est tout en haut (au 0%).
- Personnalisé: Position actuelle / En haut / En bas / Position spécifique, aussi après une décharge d'ETS comme d'une perte de tension de bus. Éventuellement c'est possible d'envoyer l'état des objets au bus après un retard paramétrable.

#### **PARAMÉTRAGE ETS**

Après avoir choisi un **Démarrage** "Personnalisé" à l'écran de Configuration (voir la section [2.1\)](#page-4-1), un nouvel onglet apparait dans le menu de gauche.

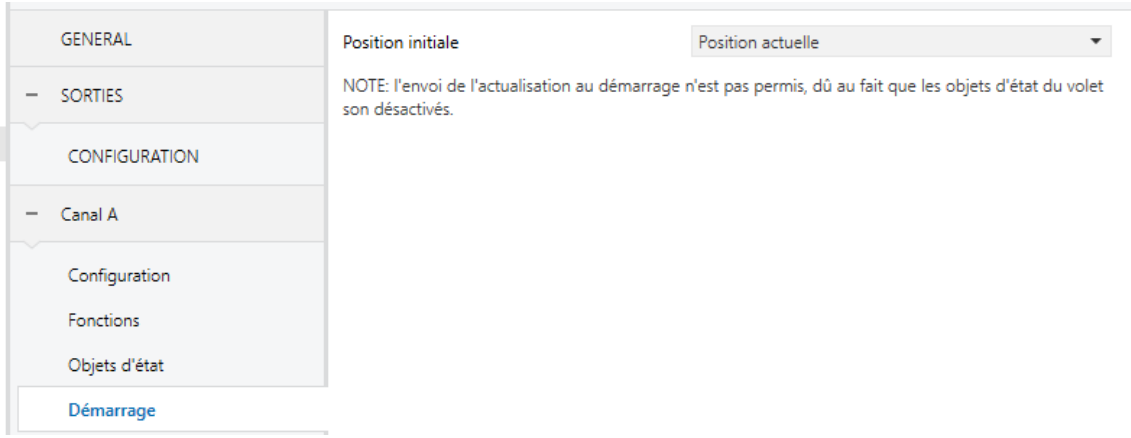

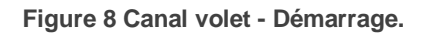

Cet onglet contient les paramètres suivants:

- **Position initiale**: établit la position qui doit prendre le volet à l'activation de l'actionneur. Peut-être: "Position actuelle" (c'est à dire, la laisser telle qu'elle est; option par défaut), "Haut", "Bas" ou "Position spécifique". En cochant la dernière option apparaissent plus de paramètres:
	- "**Position du volet**" et, dans son cas, "**Position des lamelles**": définissent, en thermes de pourcentage, la position spécifique dans

laquelle on doit situer le volet et les lamelles quand l'actionneur se met en marche.

**Envoyer actualisation:** établit si les objets d'état doivent être envoyés au bus KNX (avec le but d'informer à d'autres dispositifs KNX) après de la mise en service de l'actionneur. En plus, il est possible d'imposer un retard avant l'envoi (0 à 600 dixièmes de seconde; 0 à 3600 secondes; 0 à 1440 minutes; 0 à 24 heures) pour s'assurer que ça se produit une fois que les dispositifs soient prêts à les recevoir.

**Note:** *ce paramètre est seulement visible si on a habilité les objets d'état de position du volet/lame.*

## <span id="page-21-0"></span>**2.8 CONTRÔLE AUTOMATIQUE**

Le contrôle automatique permet de contrôler le volet à travers d'un **contrôle automatique continu** ou un **contrôle automatique par évènements** couvrant ainsi des systèmes de contrôle de volets plus complexes.

- **Contrôle automatique continu:** les objets de contrôle seront analogues à ceux du contrôle normale (ou manuel).
- **Contrôle automatique par évènements**: la position du volet dépendra de la valeur que prennent différents objets binaires, se situant dans des positions préalablement configurées sur ETS. Il y aura deux types:
	- **Contrôle simple (protection solaire)**: sera disponible un seul objet d'un bit et seront configurables deux actions en fonction de leur valeur (soleil/ombre).
	- **Contrôle augmenté (protection solaire et gestion de la température):** Apparaîtront deux objets de plus du précédent mentionné, avec un total de six actions configurables (soleil/ombre, chauffer/refroidir, présence/non présence).

À continuation se montre une image ou se schématise ce type de contrôle:

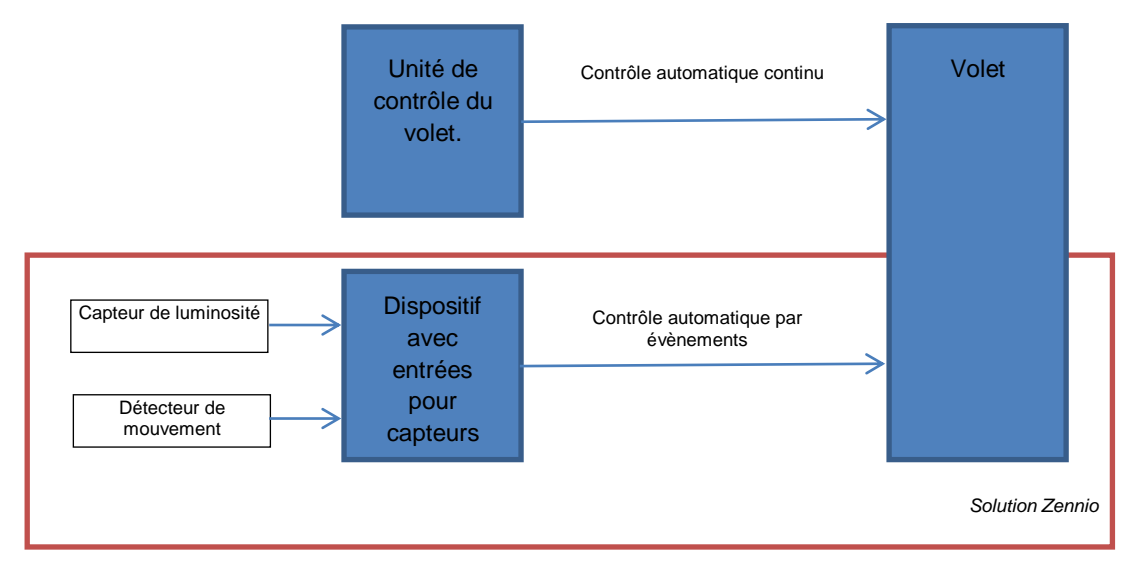

**Figure 9** Canal volet **–** Schéma de contrôle automatique.

#### **PARAMÉTRAGE ETS**

Après avoir activé l'option "**Contrôle automatique**" dans l'onglet de "Fonctions" (voir la section [2.2\)](#page-8-0), un nouvel onglet apparaît dans le menu de gauche.

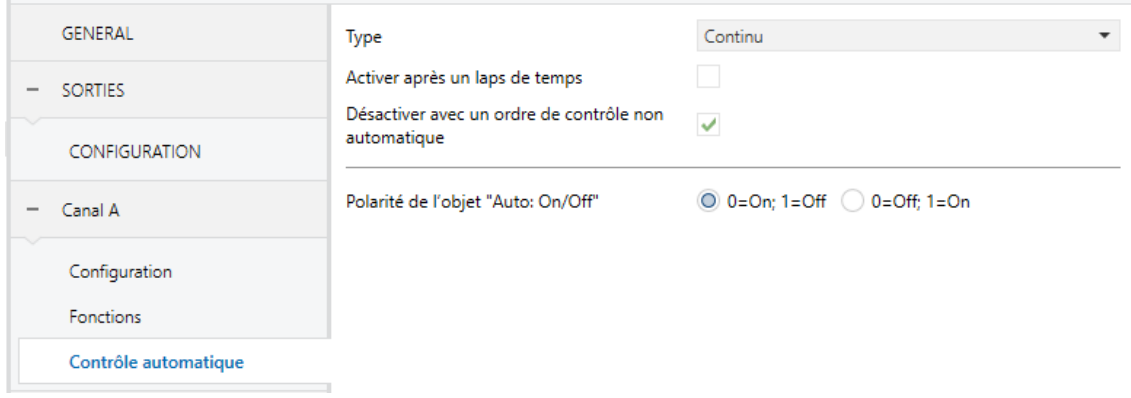

**Figure 10** Canal volet **–** Contrôle automatique.

Dans cet onglet peut se configurer, en premier lieu, le **type** de contrôle automatique. Si se choisie "Continu", apparaîtront les objets suivants, analogues à ceux du contrôle normal du volet. "**[Cx] Auto: bouger**", "**[Cx] Auto: Arrêter**", "**[Cx] Auto: positionner volet**" et "**[Cx] Auto: positionner lamelles"**. En revanche, pour un contrôle automatique par évènement les objets dépendront de si se traite de type simple ou de type avancé, comme on le verra plus par la suite.

Indépendamment du type sélectionné, existeront plusieurs objets pour activer le contrôle automatique ("**[Cx] Auto: On/Off"**) et pour connaître son état ("**[Cx] Auto: On/Off (état)**") et en plus apparaîtront les options suivantes.

- **Activer après une période de temps:** permet de définir la période (0 à 3600 secondes; 0 à 1440 minutes; 0 à 24 heures) qui doit se passer avec le contrôle automatique désactivé pour qu'il s'active automatiquement.
- **Désactiver avec un ordre de contrôle non automatique:** dans le cas d'être habilité, se désactivera toujours le mode de contrôle automatique lorsque qu'arrive un ordre de contrôle manuel ou se réalisent des appuis sur les boutons poussoirs du propre actionneur. Si ce paramètre se laisse déshabilité, les objets de contrôle non automatique seront ignorés durant le temps qu'il est en contrôle automatique, revenant à être fonctionnels à sortir de ce contrôle.

**Polarité de l'objet "Auto On/Off**": permet de choisir l'action associée aux valeurs '0' et '1' de l'objet "**[Cx] Auto: On/Off**. Les options sont "0 = On; 1 = Off"  $et "0 = Off; 1 = On".$ 

Les paramètres suivants sont exclusifs du **contrôle automatique par évènements** et se montreront ou non en fonction de si c'est de type simple ou avancé.

- **Polarité de l'objet soleil/ombre** (disponible pour simple et avancé): permet de choisir la signification associée à chaque valeur de l'objet "**[Cx] Soleil/ombre**". Les options sont  $\underline{0}$  = Soleil;  $1 =$  Ombre" et  $\underline{0}$  = Ombre;  $1 =$  Soleil".
- **Polarité de l'objet chauffer/refroidir** (seulement pour avancé): permet de choisir la signification associée à chaque valeur de l'objet "**[Cx] Chauffer/Refroidir**". Les options sont  $\degree$  = Refroidir; 1 = Chauffer et  $\degree$  0 = Chauffer; 1 = Refroidir".
- **Polarité de l'objet présence/non présence** (seulement pour avancé): permet de choisir la signification associée à chaque valeur de l'objet "**[Cx] Présence/non présence**". Les options sont "0 = Non présence; 1 = Présence" et "0= Présence; 1 = Non présence".

D'autre part, dans le cas de se sélectionner un contrôle au moyen d'évènements, apparaîtra un nouvel onglet dans l'arborescence de la gauche appelé **Réactions automatiques:**

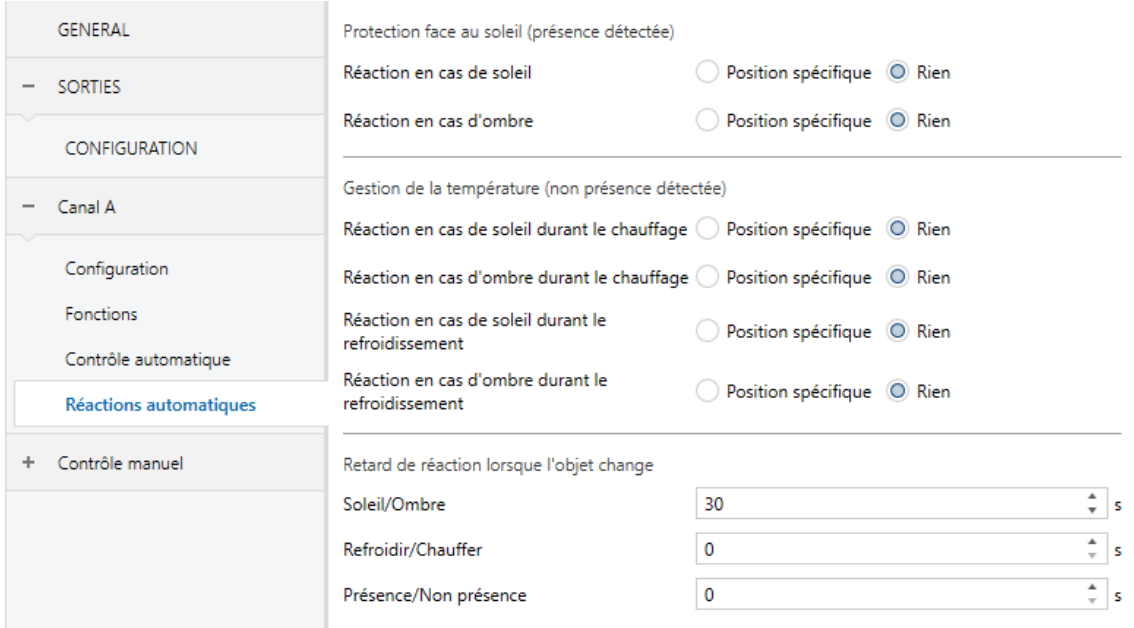

**Figure 11.** Canal de volet - Contrôle automatique par évènements (avancé)

Cette fenêtre présente deux sections différenciées: les **réactions** aux évènements selon si il y a une présence ou non et les **retards** dans l'envoi de tels réactions.

#### **Contrôle simple**

- **Réaction en cas de soleil:** établie l'action à réaliser sur le volet pour l'évènement de soleil: "Aucune" ou "Position spécifique" (de 0% à 100%).
- **Réaction en cas d'ombre:** établie l'action à réaliser sur le volet pour l'évènement d'ombre: "Aucune" ou "Position spécifique" (de 0% à 100%).

#### **Contrôle avancé**

#### **Actions en cas de présence:**

- **Protection solaire:**
	- **Réaction en cas de soleil:** établie l'action à réaliser sur le volet pour l'évènement de soleil: "Aucune" ou "Position spécifique" (de 0% à 100%).
	- **Réaction en cas d'ombre:** établie l'action à réaliser sur le volet pour l'évènement d'ombre: "Aucune" ou "Position spécifique" (de 0% à 100%).

Ces deux actions sont analogues à celles du contrôle simple, mais dans ce cas se réaliseront seulement si se trouve actif **l'évènement de présence.**

#### **Actions en absence de présence:**

- **Gestion de température**:
	- **Réaction dans le cas de soleil pendant le chauffage**: établie l'action à réaliser sur les volets dans le cas d'être actifs les évènements de soleil et chauffer: "Aucune" ou "Position spécifique" (de 0% à 100%).
	- **Réaction dans le cas d'ombre pendant le chauffage**: établie l'action à réaliser sur les volets dans le cas d'être actifs les évènements d'ombre et chauffer: "Aucune" ou "Position spécifique" (de 0% à 100%).
	- **Réaction dans le cas de soleil pendant refroidir et Réaction dans le cas d'ombre pendant refroidir**: analogues aux précédents, mais pour l'évènement refroidir.

Ces trois actions se réaliseront seulement si se trouve actif **l'évènement de non présence.**

Et pour finir, pour les deux types de contrôle automatique par évènements il est possible de retarder les réactions précédentes:

**Retard dans l'action lorsque change l'objet:** établie un retard entre 0 et 255 secondes sur la réception des évènements, avant de s'exécuter la réaction correspondante. On pourra retarder les évènements de soleil/ ombre, de refroidir/chauffer et de présence/non présence, selon le type de contrôle configuré.

**Note:** Il se recommande d'établir un retard pour soleil/ombre suffisant pour que les changements successifs de luminosité ne provoquent pas de mouvements excessifs du volet.

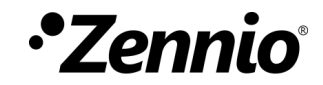

**Venez poser vos questions sur les dispositifs Zennio: [http://support.zennio.fr](http://support.zennio.fr/)**

#### **Zennio Avance y Tecnología S.L.**

C/ Río Jarama, 132. Nave P-8.11 45007 Toledo (Spain).

*Tel. +33 1 76 54 09 27*

*www.zennio.fr info@*zennio*.fr*

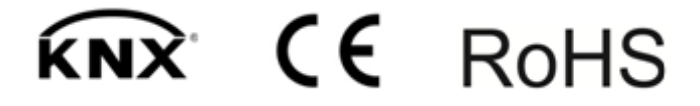